**Kerigan Marketing Associates kerigan.com info@kerigan.com**

The description box gives you a chance to insert searchable information so your viewer can find your video. Be sure to include your keyword here!

# **HOW TO GET MORE VIEWS** ON YOUR YOUTUBE VIDEOS

How you load them can make all the difference. Follow these steps to ensure your videos have the best chance of being seen online.

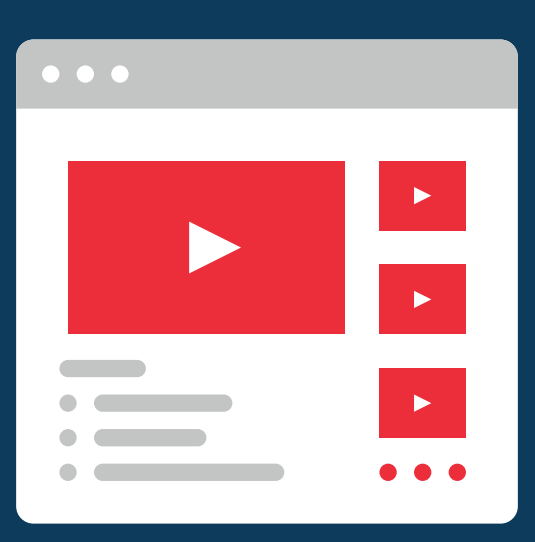

## PICK A KEYWORD/TOPIC FOR YOUR VIDEO

Choose a keyword that is the main topic of your video, like "buying a house" or "How to get more views on YouTube" to rank higher in searches.

### 2 MAKE YOUR THUMBNAIL IMAGE APPEALING

Playlists do two things:

1. Group your content by topic/category

2. Tell search engines what your videos are about which increases your ranking.

## SAVE TIME WITH DEFAULT SETTINGS

Choose the "Not made for kids setting" unless your video is specifically for children. Double check your settings to prevent your videos being flagged.

A thumbnail photo is the image people see before they click on your video. Your viewers decide whether or not to click on your video based on this image.

### 3 PLACEYOURKEYWORDINTHE TITLE

Choose a title that aligns with your viewers' search terms. A good rule of thumb is to mirror the question a user is likely seeking the answer to.

#### UPLOADYOURVIDEOTOAPLAYLIST 8

#### TAGS, TAGS, TAGS 5

Choose at least 10 tags to increase the chances of searches finding your video online. Your first tag should be your keyword.

7

Access YouTube Studio to pre-select default settings to show on all of your videos.

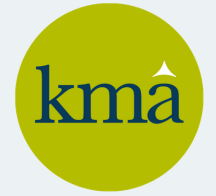

9

## 4 ENTER A VIDEO DESCRIPTION (AND BE THOROUGH)

#### CONSIDERADDINGANENDSCREEN 6

Enable an end screen so that viewers are prompted to watch more of your content after the video ends.

### WATCH OUT FOR THE "MADE FOR KIDS" SETTING